# **外部培训流程**

# **一、注册报名:**

报名网址: <https://training.hillstonenet.com.cn/train/index>

首次使用需先注册,再点击报名。如注册遇到问题发邮件至 [training@hillstonenet.com](mailto:training@hillstonenet.com) (注明故障现象)。

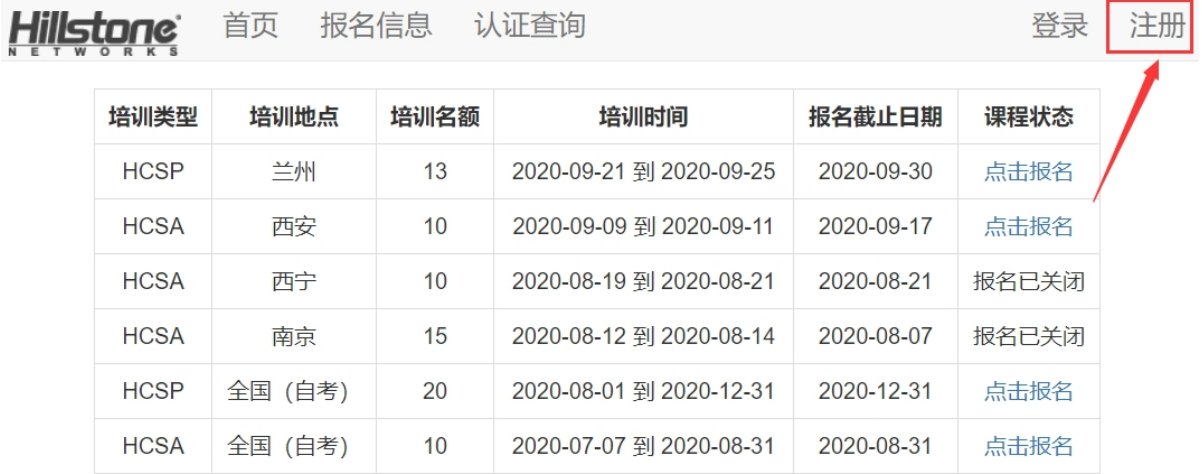

推荐使用【谷歌浏览器】进行注册、登录和报名

报名成功后请检查填写的信息是否有误

- 未付款:发邮件到 training@hillstonenet.com 邮箱,由后台协助 更正错误信息;
- 已付款:发邮件到 training@hillstonenet.com 邮箱,告知后台作 废报名后重新报名。

更正/作废邮件模板如下:

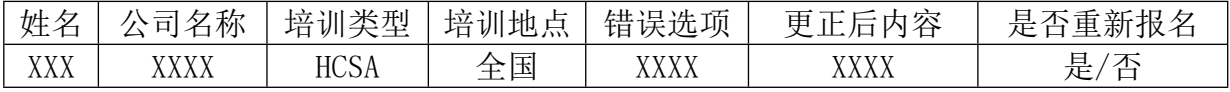

#### **二、培训及考试方式**

### **线下培训**

- 1. 培训部门会在开班前 1-3 周邮件发送开班通知,后续根据实际情 况汇总更新报名及打款情况;
- 2. 在开班前一周周四或周五,对所有报名人员邮箱发送培训日期、 培训地址及培训内容安排表。
- 3. 培训周期最后一天下午,讲师统一安排第一次考试。

#### **线上培训**

学员自行通过培训视频学习:

视频网址:<https://www.bilibili.com/video/BV11J411s7nQ?p=1>

## **三、考试报名:**

报名认证的学员有两次免费考试的机会,建议两次之间间隔一到两 周。

#### 报名条件:订单状态完成。

报名方式: 发邮件至 training@hillstonenet.com ,需标明姓名, 公司名称,培训类型,培训地点、订单状态、考试时间及考试次数。

模板如下:

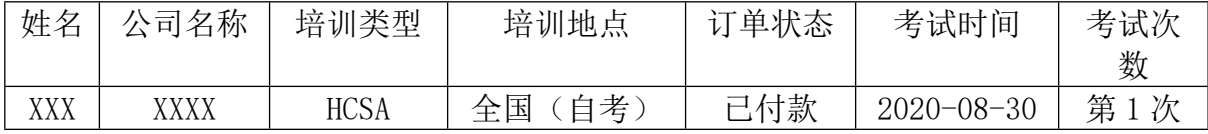

#### **四、付款方式**

1、联系销售下单采购培训考试服务;

付款审核:发邮件到 [training@hillstonenet.com](mailto:%E5%B0%86%E7%94%9F%E6%88%90%E7%9A%84%E7%B3%BB%E7%BB%9F%E8%AE%A2%E5%8D%95%E7%BC%96%E5%8F%B7%E5%8F%91%E9%80%81%E5%88%B0training@hillstonenet.com%EF%BC%88%E6%B3%A8%E6%98%8E%E8%AE%A2%E5%8D%95%E5%AF%B9%E5%BA%94%E6%8A%B5%E6%89%A3%E7%9A%84%E5%85%AC%E5%8F%B8%E5%90%8D%E7%A7%B0%EF%BC%8C%E5%9F%B9%E8%AE%AD%E4%BA%BA%E5%91%98%EF%BC%89%EF%BC%9B),提供订单编号、 [订单对应使用的培训人员、公司名称、培训类型及培训地点](mailto:%E5%B0%86%E7%94%9F%E6%88%90%E7%9A%84%E7%B3%BB%E7%BB%9F%E8%AE%A2%E5%8D%95%E7%BC%96%E5%8F%B7%E5%8F%91%E9%80%81%E5%88%B0training@hillstonenet.com%EF%BC%88%E6%B3%A8%E6%98%8E%E8%AE%A2%E5%8D%95%E5%AF%B9%E5%BA%94%E6%8A%B5%E6%89%A3%E7%9A%84%E5%85%AC%E5%8F%B8%E5%90%8D%E7%A7%B0%EF%BC%8C%E5%9F%B9%E8%AE%AD%E4%BA%BA%E5%91%98%EF%BC%89%EF%BC%9B)。

模板如下:

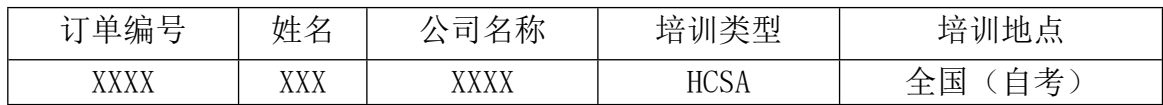

2、报名完成之后根据报名界面提示的收款账号打款;

付款审核:上传付款截图。

3、报名信息订单状态栏显示:用户已经付款! 状态时可报名考试。

#### **五、发票及证书发放**

1、通过 CRM 下订单:

不单独提供发票,证书会在考试结束后两个月内顺丰寄出到报名时 填写的通讯地址, 收件人为报名时填写的商务人员;

2、通过转账方式付款:

发票默认按照报名信息中提供的开票信息,开具增值税专用发票(6% 税点),证书和发票会一同在考试结束后两个月内顺丰寄出到报名时填 写的通讯地址,收件人为报名时填写的商务人员;

3、出现补考情况:

如补考通过时间在首次考试时间结束后两个月内的,会尽量一同寄 出,如无法一同寄出,后续会单独进行补考证书的邮寄。